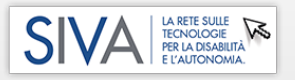

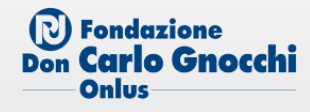

# **CASO DI STUDIO - FEBBRAIO 2020 VALUTAZIONE AUSILI: NUCLEO SIVA GCA SMN + SIVALAB**

# **OBIETTIVI DELL'INTERVENTO**

Ricerca di modalità di accesso ad attività di riabilitazione cognitiva e motoria.

## **SINTESI DEL QUADRO CLINICO FUNZIONALE**

Donna di 25 anni, tetraparesi in esiti di emorragia cerebrale, distonie, lieve disartria, gravi difficoltà visive.

## **ANALISI AMBIENTALE E AUSILI IN USO**

La donna è ricoverata presso l'unità di Gravi Cerebrolesioni Acquisite.

L'equipe riabilitativa cerca soluzioni per l'accesso alle attività riabilitative che la paziente necessita, si rivolge al SIVALab per valutare modalità di accesso alternativo, poichè le piattaforme a disposizione non le risultano accessibili. Durante la giornata la signora è posizionata su di una carrozzina manuale.

# **BREVE DIARIO DELLA VALUTAZIONE**

Vengono individuate attività da svolgere tramite piattaforme commerciali e attività personalizzate realizzate con strumenti di Microsoft OFFICE. In entrambi i casi è necessario trovare la modalità di accesso alternativo idoneo al caso. Nel dettaglio:

- Strumento di riabilitazione cognitiva [COGNIPLUS](https://www.schuhfried.com/cogniplus/training/): l'interazione con il software è possibile tramite una particolare tastiera dedicata che non risulta accessibile alla ragazza, vi è però la possibilità di utilizzare in alternativa due sensori a pressione ABLENET - [JELLY BEAN](http://www.portale.siva.it/it-IT/databases/products/detail/id-10969) che, collegati al PC tramite l'interfaccia per sensori [HELPICARE -](http://www.portale.siva.it/it-IT/databases/products/detail/id-15382) [HELPIBOX 16](http://www.portale.siva.it/it-IT/databases/products/detail/id-15382), simulano la digitazione di tasti della tastiera equivalenti a quelli verde e rosso della tastiera dedicata. I tasti della tastiera utili sono ALT GR ed ENTER per simulare il tasto verde, e ALT, SHIFT e CTRL per il tasto rosso.
- Attività personalizzata con strumenti MICROSOFT: in collaborazione con i terapisti sono state preparate con POWER POINT di MICROSOFT OFFICE attività composte da schermate con pochi oggetti ben visibili. Una tipologia di attività prevede la presentazione su uno schermo grande di 4 oggetti di cui uno è "l'intruso", una seconda attività prevede la ricostruzione di una figura aggiungendo in sequenza delle forme geometriche utili a comporla. Le attività sono state proposte su uno schermo touch screen 23''.

## **SOLUZIONI PROPOSTE**

- $\checkmark$  La signora è riuscita a svolgere le attività proposte. Per interagire con il software COGNIPLUS può utilizzare i sensori a pressione.
- $\checkmark$  Per interagire con le schermate Power point può selezionare gli oggetti presenti nelle schermate tramite monitor touch un pennino lungo, impugnandolo con la mano sinistra.

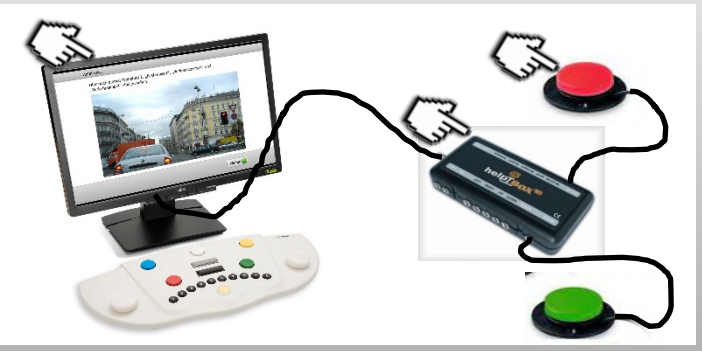

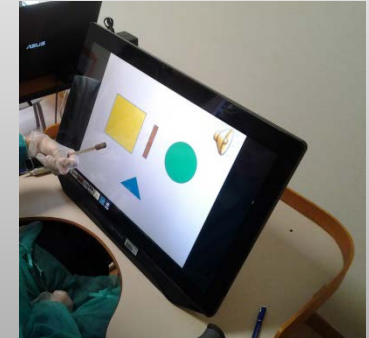

Modalità di accesso alternativo allo strumento COGNIPLU Esempio di attività con POWER POINT

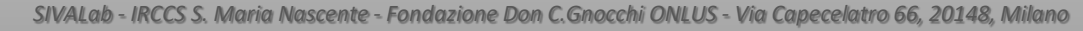

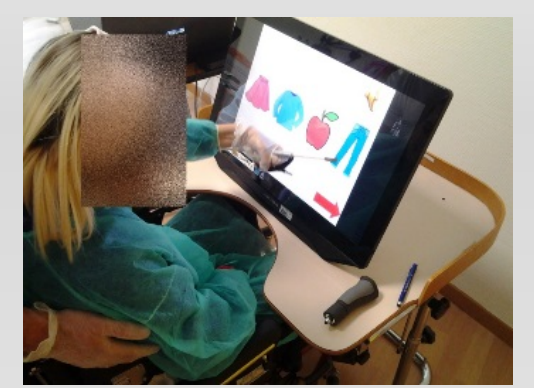